## **Get Started with the App**

The app allows you to easily manage your home or small business Wi-Fi network within minutes. Download the app and take control of your Wi-Fi network today!

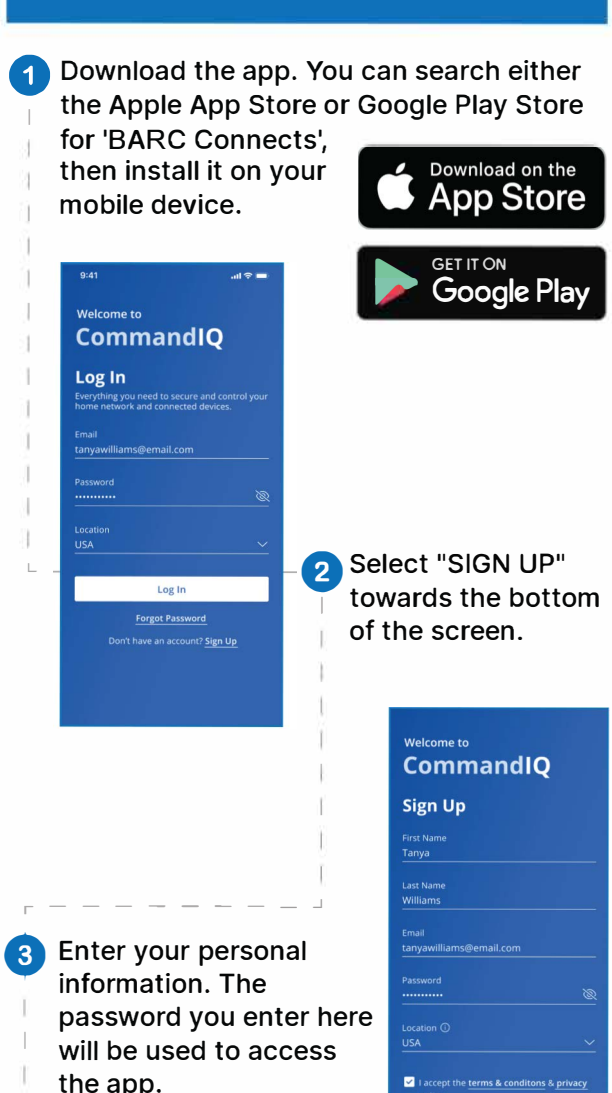

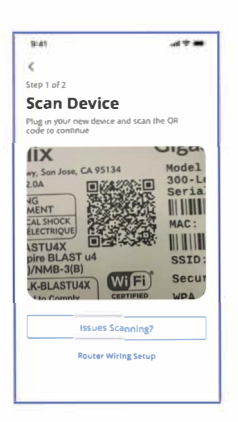

Select "Yes" to continue.

 $\overline{\mathbf{A}}$ 

j

Ï I

I

ij

**L** 

 $2$  of 2

me Wifi

VA2.Pers

Tap the QR code that appears within the app. (You will be asked to allow access your camera.) Point your camera at the QR

Code found on the bottom of your BLAST System, or on the side of your GigaCenter, (example shown below). Select OK.

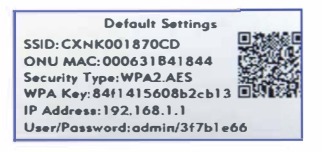

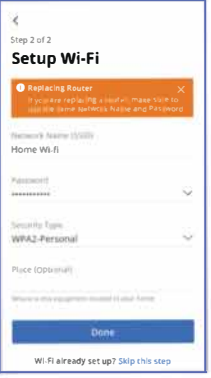

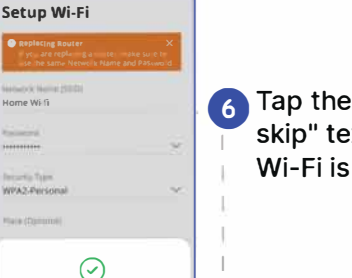

"Click here to xt since your already

## **Click Submit and** you're done!

## **Need help?**

Contact support: www.barcconnects.net 800-846-2272

Device Setup Complete